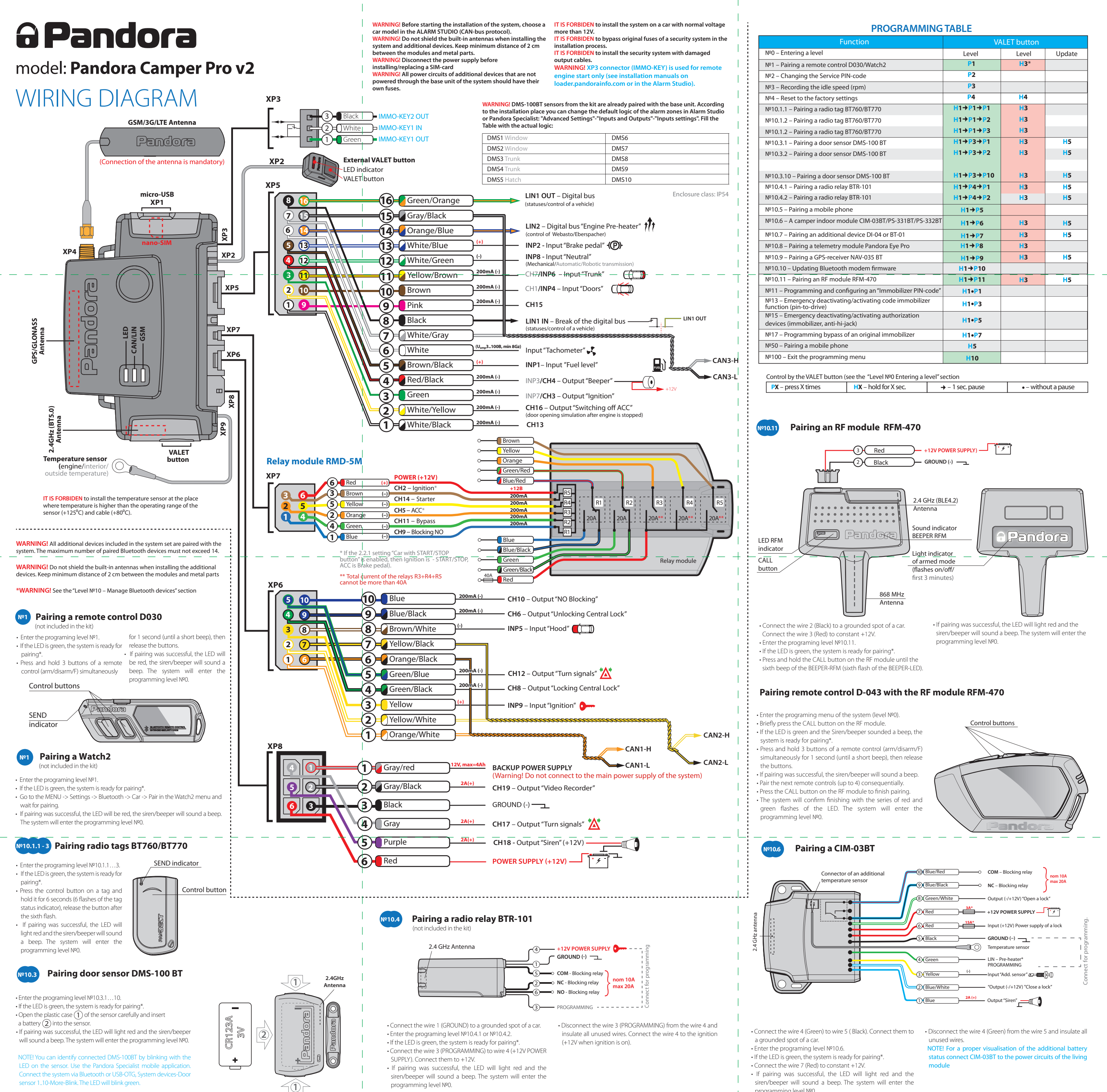

- 
- 
- programming level №0.

v 1.2

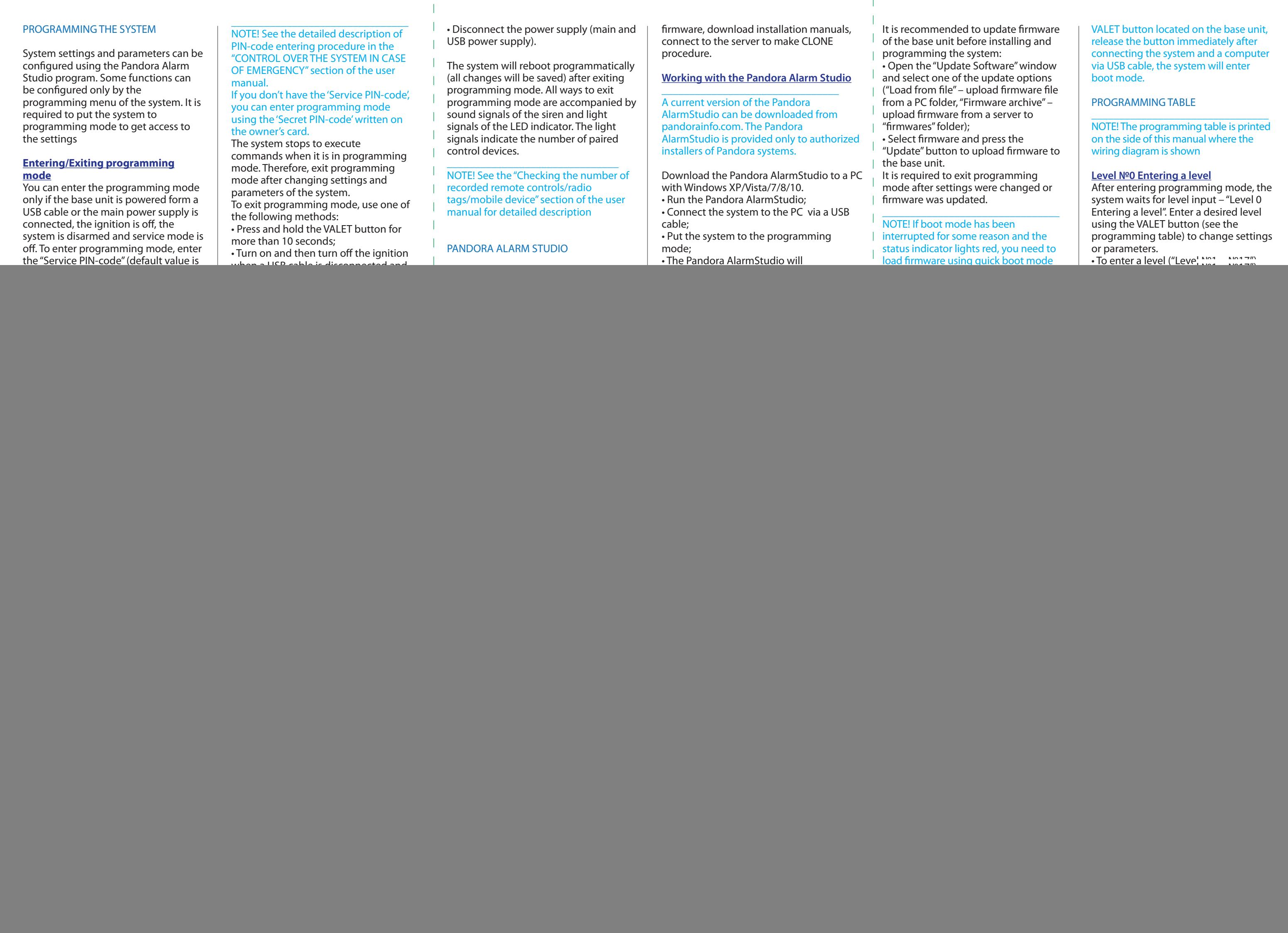

Each sublevel or cell displays its current state by a color of the LED: green light means the system is ready

of the PROGRAMMING TABLE and use the Pandora BT application to update firmware.  $\hat{\mathbb{C}}$  sublevel 11.2 – confirmation of the  $\hat{\mathbb{C}}$ 

 $\frac{1}{10}$  mobile device with the system again. The system supports only one mobile device. If a mobile device has been already paired, it will be deleted when you enter this level. When you overwrite the same device in the system memory, you should delete the Bluetooth connection on your mobile device, delete the mobile device from the system memory and then pair the

(Sublevel 11.0 – Selecting buttons; sublevel 11.1 entering the PIN-code;

## **Sublevel 11.1 – Entering the PIN-code:**

Program the immobilizer deactivation PIN-code using the selected button or

9 programming level №15.

button. The system will compare two inputs after that.

- If you correctly enter the code twice, the indicator will produce the series of

To deactivate/activate authorization devices (mobile phone, radio tags, Bluetooth remote control), enter the

**• Deactivating the function** The LED indicator will light green after entering the programming level. The system will wait (10 seconds) for entering the 'Secret PIN-code'. If the PIN-code is not entered within 10 seconds the system will return to the programming menu. Enter the 'Secret PIN-code' that is written on the owner's card. The system will confirm deactivating the function with a long red LED flash, two sound signals of the siren and sound signals of the beeper. **• Activating the function**

The LED indicator will light red and the beeper will emit a long sound signal after entering the programming level. The system will wait for an action. Press the VALET button once to activate the function. The system will confirm activating with a green LED flash and one short sound signal of the siren and beeper.

**Level №17 – Programming bypass of an original immobilizer** Bypass learning procedure is performed on this level. \_\_\_\_\_\_\_\_\_\_\_\_\_\_\_\_\_\_\_\_\_\_\_\_\_\_\_\_\_\_\_\_

NOTE! See the detailed instruction in the installation manuals for cars.

## **Level №50 – Pairing a mobile phone** \_\_\_\_\_\_\_\_\_\_\_\_\_\_\_\_\_\_\_\_\_\_\_\_\_\_\_\_\_\_\_\_

NOTE! See the detailed description in the "MOBILE APPLICATIONS" section of the user manual.

FUEL LEVEL CALIBRATION

**\_\_\_\_\_\_\_\_\_\_\_\_\_\_\_\_\_\_\_\_\_\_\_\_\_\_\_\_\_\_\_\_\_\_\_\_\_\_\_ WARNING! This procedure is used only in case of analog connection. At least 2 values are for correct display of fuel level.**

Make a connection in of the «Fuel level inp an original fuel sensor Enable the "Use INP control fuel level" setting in the Alarm Stud Set the value: • Start the engine  $\cdot$  Call the system number and wait for the

• Dial 424\* command (Fuel level calibration system will confirm the input of the comm • Dial a DTMF command (use values from t below, it depends on the current fuel level system will confirm the input of the comm | I (xxx<sup>\*</sup> - command executed).  $\cdot$  End the call.

![](_page_1_Picture_1788.jpeg)

![](_page_1_Picture_1789.jpeg)

![](_page_1_Picture_30.jpeg)

Put the system in programming mode by entering the "Service PIN-code" (default value is 1-1-1-1). The system will enter the programming level №0. Press and hold the VALET button for 5 seconds (until the fifth sound signal of the beeper or the fifth orange flash of the LED) to enter the programming level №50.

The LED indicator will light green after entering the programming level №50 and the system will enter the mobile device pairing mode. Turn on Bluetooth on your mobile phone and open the mobile application. Go to the search device screen and select the found system. The system will confirm the pairing with the series of green and red flashes of the LED and a sound signal of the siren. The system will return to the programming level №0.

**\_\_\_\_\_\_\_\_\_\_\_\_\_\_\_\_\_\_\_\_\_\_\_\_\_\_\_\_\_\_\_\_**

**ATTENTION! If there is no automatic pairing, enable the "PIN request for phone pairing" item in the "Radio tag and mobile device functions" settings in the Pandora Alarm Studio program and make the pairing procedure again. A mobile device will request a PIN-code (Factory pre-set is 0-0-1-1-1-1 where the 4 last digits 1-1-1-1 are the "Service PIN-code", it will be**  different if you have changed the "Service **PIN-code").**

**Level №100 – Exit the programming menu** \_\_\_\_\_\_\_\_\_\_\_\_\_\_\_\_\_\_\_\_\_\_\_\_\_\_\_\_\_\_\_\_

NOTE! See the detailed description in the "MOBILE APPLICATIONS" section of the user manual.

To exit the programming menu, press and hold the VALET button for more than 10 seconds until the tenth sound signal of the Siren/Beeper or until a red flash of the LED. The system will exit programming mode and will reboot programmatically.